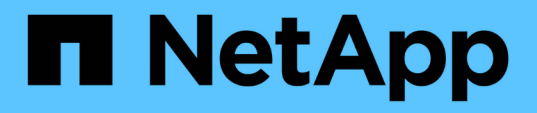

## **Trabajar con los elementos básicos en OnCommand Workflow Automation**

OnCommand Workflow Automation 5.0

NetApp April 19, 2024

This PDF was generated from https://docs.netapp.com/es-es/workflow-automation-50/workflows/conceptwhat-data-sources-are.html on April 19, 2024. Always check docs.netapp.com for the latest.

# **Tabla de contenidos**

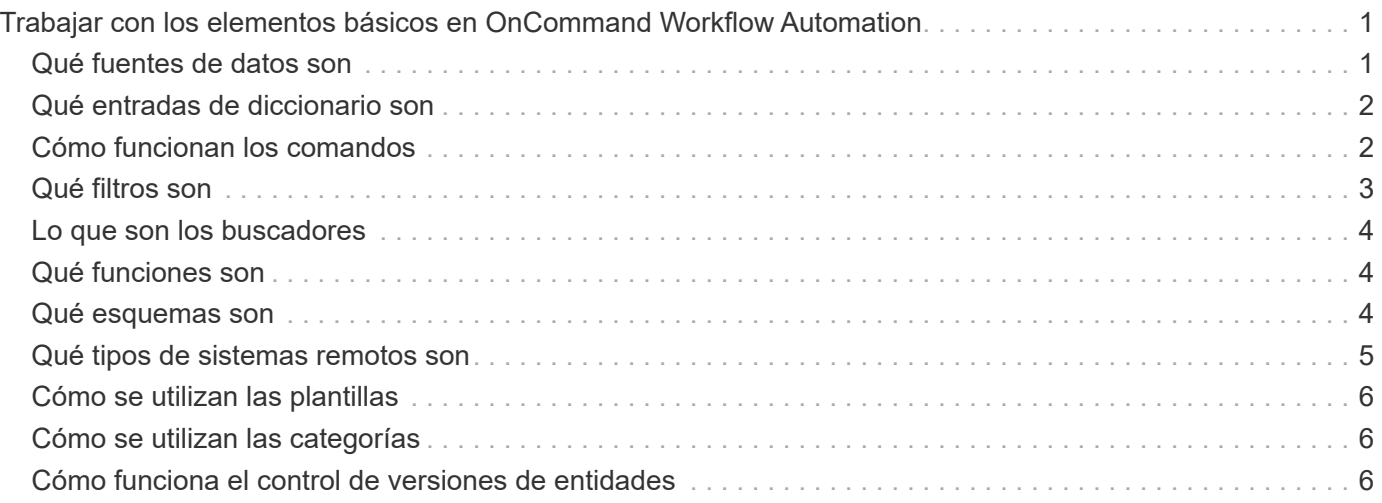

# <span id="page-2-0"></span>**Trabajar con los elementos básicos en OnCommand Workflow Automation**

Los flujos de trabajo de Workflow Automation (WFA) constan de varios elementos básicos y WFA incluye una biblioteca de elementos básicos predefinidos. Puede utilizar los elementos básicos que proporciona WFA para crear flujos de trabajo que cumplan los requisitos de su organización.

WFA proporciona la estructura para los procesos de automatización del almacenamiento. La flexibilidad de WFA se basa en cómo se crean los flujos de trabajo mediante los elementos básicos del flujo de trabajo.

Los elementos básicos de WFA son los siguientes:

- Entradas de diccionario
- Comandos
- Filtros
- Buscadores
- Empresarial
- Plantillas

Debe comprender cómo se utilizan los elementos básicos en WFA para ayudarle a crear los flujos de trabajo.

# <span id="page-2-1"></span>**Qué fuentes de datos son**

Un origen de datos es un método para establecer una conexión con otros sistemas, archivos y bases de datos con el fin de extraer datos. Por ejemplo, un origen de datos puede ser una conexión con una base de datos de OnCommand Unified Manager del tipo de origen de datos de OnCommand Unified Manager 9.4.

Puede añadir un origen de datos personalizado a OnCommand Workflow Automation (WFA) para la adquisición de datos después de definir el tipo de origen de datos requerido asociando el esquema de almacenamiento en caché, el puerto requerido y el método de adquisición al tipo de origen de datos.

WFA almacena información en caché a través de varios orígenes de datos. WFA recopila información de recursos de los orígenes de datos y la formatea para el esquema de almacenamiento en caché. Las tablas de caché, que son las tablas dentro de los esquemas de almacenamiento en caché, tienen el formato de forma que coincidan con los objetos de entrada del diccionario. Cuando utiliza un buscador en flujos de trabajo, devuelve un objeto de diccionario y los datos del objeto de diccionario se rellenan de las tablas de caché. El proceso de adquisición de datos de los orígenes de datos se conoce como *fuente de datos adquisición*. Puede utilizar un método basado en scripts o un método basado en controladores para la adquisición del origen de datos. Los orígenes pueden ser diferentes entre sí y la adquisición de orígenes de datos puede muestrearlos a intervalos de tiempo diferentes. WFA entonces fusiona esa información en la base de datos y superimpone los datos de reserva para mantener la información actualizada de los recursos en la base de datos.

La base de datos de WFA incluye varios esquemas de almacenamiento en caché diferentes. Un esquema de almacenamiento en caché es un conjunto de tablas y cada tabla incluye información de un determinado tipo de entrada de diccionario; sin embargo, las tablas pueden incluir información combinada de varios orígenes de un tipo de origen de datos específico. WFA usa la información de la base de datos para comprender el estado

## <span id="page-3-0"></span>**Qué entradas de diccionario son**

Las entradas del diccionario son uno de los elementos básicos de OnCommand Workflow Automation (WFA). Puede utilizar entradas del diccionario para representar tipos de objetos y sus relaciones en los entornos de almacenamiento y relacionados con el almacenamiento. A continuación, puede utilizar filtros en los flujos de trabajo para devolver el valor de las claves naturales de las entradas del diccionario.

Una entrada de diccionario es la definición de un tipo de objeto compatible con WFA. Cada entrada de diccionario representa un tipo de objeto y su relación en los entornos de almacenamiento y relacionados con el almacenamiento admitidos. Un objeto de diccionario consta de una lista de atributos, que puede ser de tipo verificado. Un objeto de diccionario con valores completos describe una instancia de objeto de un tipo. Además, los atributos de referencia describen la relación del objeto con el entorno; por ejemplo, un objeto de diccionario de volumen tiene muchos atributos, como nombre, tamaño\_mb y volumen\_garantizado. Además, el objeto de diccionario de volúmenes incluye referencias al agregado y a la matriz que contiene el volumen en forma de array id y aggregate id

La tabla de caché de un objeto es una base de datos que contiene algunos o todos los atributos de la entrada de diccionario marcados para el almacenamiento en caché. Para que una entrada de diccionario incluya una tabla de caché, al menos uno de los atributos de la entrada de diccionario debe marcarse para almacenar en caché. Las entradas del diccionario incluyen claves naturales, que son identificadores únicos de los objetos; por ejemplo, los volúmenes de 7-Mode se identifican de forma única por su nombre y la dirección IP de la matriz que los contiene. Los qtrees se identifican mediante el nombre del qtree, el nombre del volumen y la dirección IP de la cabina. Debe identificar los atributos del diccionario que forman parte de las claves naturales de la entrada del diccionario al crear entradas del diccionario.

# <span id="page-3-1"></span>**Cómo funcionan los comandos**

Los comandos OnCommand Workflow Automation son los bloques de ejecución para los flujos de trabajo. Puede usar un comando para cada paso del flujo de trabajo.

Los comandos WFA se escriben utilizando scripts PowerShell y Perl. Los comandos de PowerShell utilizan el kit de herramientas de PowerShell de Data ONTAP y PowerCLI de VMware, si el paquete está instalado. Los comandos Perl utilizan la distribución Perl y los módulos Perl instalados en el servidor WFA. Si incluye varios idiomas de scripting en un comando, como PowerShell y Perl, la WFA elige el script adecuado basado en el sistema operativo en el que se instala y el orden de idioma preferido que haya especificado en el menú de configuración de WFA.

Las secuencias de comandos de WFA incluyen varios parámetros. Estos parámetros pueden asignarse a atributos de entrada de diccionario.

Tenga en cuenta que cada comando de WFA puede incluir varios comandos de la Data ONTAP.

Algunos de los comandos de WFA se conocen como comandos *wait* porque pueden esperar operaciones de larga ejecución y sondear periódicamente, por ejemplo, el comando **wait for Multiple volume mods**. El intervalo de espera en el que se ejecuta el comando Polling se puede configurar para comprobar si la operación se ha completado.

WFA inicia un comando WFA mientras el flujo de trabajo está en fase de ejecución. WFA ejecuta los comandos en serie, en orden de izquierda a derecha y de arriba a abajo. La planificación del flujo de trabajo confirma la disponibilidad y validez de los parámetros que se suministran al comando. El servidor WFA proporciona todos los parámetros necesarios para los comandos antes de ejecutarse los comandos.

Los parámetros de los comandos se finalizan durante la planificación del flujo de trabajo. A continuación, el flujo de trabajo pasa estos parámetros a los comandos durante el tiempo de ejecución. Los comandos no pueden devolver los parámetros al flujo de trabajo. Sin embargo, si desea intercambiar información que se obtiene durante el tiempo de ejecución entre comandos de un flujo de trabajo, puede utilizar los cmdlets de WFA PowerShell designados o las funciones Perl.

LOS comandos WFA PowerShell no utilizan el indicador -ErrorAction stop para los cmdlets de PowerShell; por lo tanto, las ejecuciones del flujo de trabajo continúan incluso cuando fallan los cmdlets debido a un error. Si desea que la Marca -ErrorAction stop se incluya en un comando específico, es posible clonar el comando y modificar el script de PowerShell para añadir el indicador.

A continuación se enumeran los cmdlets de PowerShell y las funciones Perl que se incluyen en WFA para permitir el intercambio de información entre comandos:

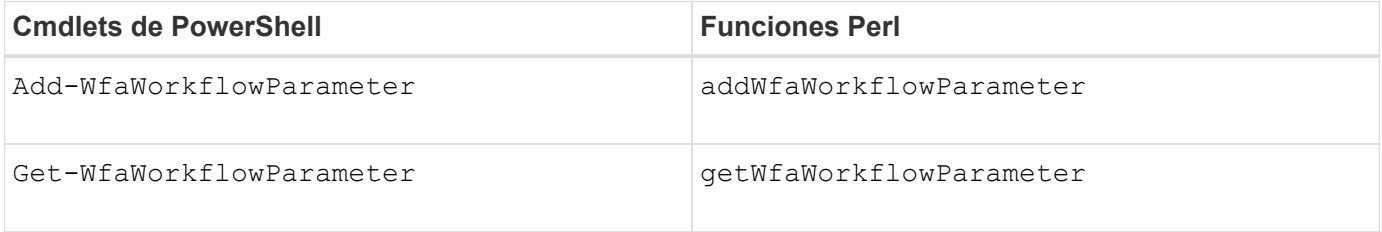

Los parámetros agregados por los cmdlets o funciones de "'add'" a un comando pueden recuperarse mediante un comando que se ejecuta posteriormente y que utiliza los cmdlets o funciones de "'get'". Por ejemplo, en un comando WFA de PowerShell, puede utilizar lo siguiente en el código para agregar un parámetro llamado volumeId: Add-WfaWorkflowParameter -Name "VolumeUUID" -Value "12345" -AddAsReturnParameter \$true. A continuación, puede utilizar los siguientes elementos en un comando posterior para recuperar el valor de volumeId: \$volumeId = Get-WfaWorkflowParameter -Name volumeId.

Los comandos WFA pueden consultar la base de datos de WFA y obtener el resultado necesario. Esto permite construir un comando sin utilizar filtros ni buscadores. Puede utilizar las siguientes funciones para consultar la base de datos:

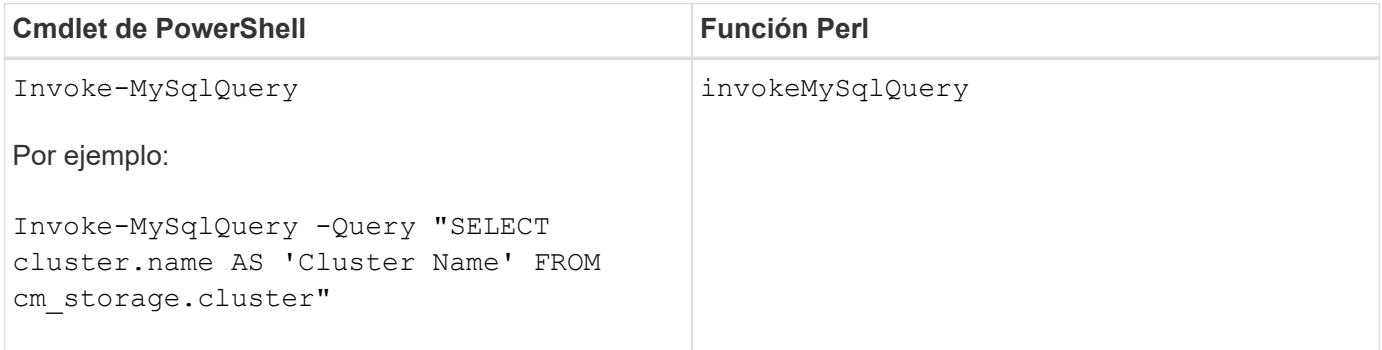

# <span id="page-4-0"></span>**Qué filtros son**

Puede usar filtros de WFA en sus flujos de trabajo para seleccionar los recursos necesarios.

Un filtro de WFA es una consulta basada en SQL que funciona en la base de datos WFA. Cada filtro devuelve

una lista de elementos de un tipo de diccionario específico. Los elementos devueltos se basan en los criterios de selección especificados en la consulta SQL. Debe tener en cuenta las sintaxis SQL para crear o editar un filtro.

# <span id="page-5-0"></span>**Lo que son los buscadores**

Un buscador es una combinación de uno o más filtros que se utilizan conjuntamente para identificar resultados comunes. Puede usar un buscador en los flujos de trabajo para seleccionar los recursos necesarios para la ejecución del flujo de trabajo.

Los finders pueden aplicar una orden de clasificación para diferenciar los resultados aplicables. Los buscadores devuelven el mejor recurso en función de los criterios de selección y la ordenación.

Los finders devuelven un resultado o ningún resultado; por tanto, pueden utilizarse para verificar la existencia de determinados elementos de almacenamiento. Sin embargo, cuando se utiliza un buscador como parte de una definición de fila de repetición, los conjuntos de resultados se utilizan para formar la lista de miembros del grupo. Los filtros que se utilizan en los codificadores devuelven la clave natural del tipo de diccionario, como mínimo, pero pueden devolver campos adicionales cuyo valor se puede hacer referencia a ellos. Es posible que se aplique un orden de clasificación a cualquier campo devuelto de la consulta SQL de un filtro.

Puede probar los resultados de un buscador. A la hora de probar un buscador, puede ver los resultados comunes de todos los filtros de WFA, donde el resultado efectivo del buscador se resalta en los resultados. Si utiliza un buscador en un flujo de trabajo, puede crear un mensaje de error personalizado para transmitir información significativa al operador de almacenamiento.

## <span id="page-5-1"></span>**Qué funciones son**

Puede utilizar una función en los flujos de trabajo para una tarea compleja que debe completarse durante la fase de planificación del flujo de trabajo.

Puede escribir funciones mediante el MVFLEX Expression Language (MVEL). Puede utilizar funciones para unir la lógica más utilizada así como la lógica más compleja en una función con nombre y volver a utilizarla como valores para los parámetros de comando o los parámetros de filtro. Puede escribir una función una vez y utilizarla en todos los flujos de trabajo. Puede utilizar funciones para manejar tareas y tareas repetitivas que pueden ser complejas, como definir una convención de nomenclatura compleja.

Las funciones pueden utilizar otras funciones durante su ejecución.

## <span id="page-5-2"></span>**Qué esquemas son**

Un esquema representa el modelo de datos de un sistema. Un modelo de datos es una colección de entradas de diccionario. Puede definir una combinación y, a continuación, definir un tipo de origen de datos. El origen de datos define cómo se adquieren los datos y se llena el esquema. Por ejemplo, un esquema de vc adquiere datos sobre su entorno virtual, como máquinas virtuales, hosts y almacenes de datos.

Las combinaciones también se pueden rellenar directamente con datos a través de flujos de trabajo personalizados para resolver problemas específicos.

Las entradas del diccionario están asociadas a un esquema existente cuando se crean las entradas del diccionario. Las entradas de diccionario también están asociadas con consultas en caché, y las consultas en caché incluyen consultas SQL.

Los esquemas pueden adquirir datos utilizando el tipo de origen de datos basado en secuencias de comandos o el tipo de origen de datos SQL. Los scripts se definen al crear el tipo de origen de datos y las consultas SQL se definen en las consultas de caché.

WFA incluye los siguientes esquemas:

#### • **7-Mode (almacenamiento)**

Esquema para adquirir datos a través de Unified Manager de OnCommand de Data ONTAP operativo en 7-Mode.

#### • **Data ONTAP en cluster (cm\_Storage)**

Esquema para adquirir datos a través de Unified Manager de OnCommand desde Clustered Data ONTAP.

#### • **Rendimiento de 7-Mode (rendimiento)**

Esquema para adquirir datos de rendimiento de Data ONTAP operando en 7-Mode a través de Performance Advisor.

#### • **Rendimiento de Data ONTAP en cluster (cm\_rendimiento)**

Esquema para adquirir los datos de rendimiento de Clustered Data ONTAP a través de Performance Advisor.

#### • **VMware vCenter (vc)**

Esquema para adquirir datos de VMware vCenter.

• **Zona de juegos (patio)**

Esquema que puede rellenar directamente con datos.

### <span id="page-6-0"></span>**Qué tipos de sistemas remotos son**

OnCommand Workflow Automation (WFA) se comunica con los tipos de sistema remoto. Un tipo de sistema remoto especifica el tipo de sistemas remotos con los que WFA se puede comunicar. Puede configurar los tipos de sistema remoto en WFA. Por ejemplo, el sistema Data ONTAP se puede configurar como un tipo de sistema remoto.

Un tipo de sistema remoto tiene los siguientes atributos:

- Nombre
- Descripción
- Versión
- Protocolo
- Puerto
- Tiempo de espera

Puede tener un script Perl para cada tipo de sistema remoto para validar las credenciales del sistema remoto. Puede almacenar las credenciales de los sistemas remotos configurados en WFA. Puede agregar o editar un nuevo tipo de sistema remoto personalizado. También puede clonar un tipo de sistema remoto existente. Sólo puede eliminar un tipo de sistema remoto si no hay ningún sistema asociado.

# <span id="page-7-0"></span>**Cómo se utilizan las plantillas**

Puede utilizar plantillas de WFA en sus flujos de trabajo como referencia o para adherirse a políticas de uso.

Una plantilla de WFA actúa como guía de la definición de un objeto. Puede definir una plantilla incluyendo las propiedades de un objeto y los valores de las propiedades del objeto. A continuación, puede utilizar la plantilla para rellenar las propiedades de una definición de objeto en los flujos de trabajo.

Cuando utiliza una plantilla, no puede editar los campos que incluyen los valores obtenidos de la plantilla. Por lo tanto, puede utilizar plantillas para configurar políticas de uso y la creación de objetos. Si quita la asociación de una plantilla con el flujo de trabajo después de haber aplicado la plantilla, los valores rellenados de la plantilla se conservan, pero puede editar los campos.

## <span id="page-7-1"></span>**Cómo se utilizan las categorías**

Puede clasificar los flujos de trabajo para organizar mejor los flujos de trabajo y aplicar la funcionalidad de control de acceso en los flujos de trabajo.

Puede clasificar los flujos de trabajo de forma que aparezcan en grupos específicos en el portal de WFA. También puede aplicar la funcionalidad de control de acceso en categorías de flujos de trabajo. Por ejemplo, solo puede permitir que determinados operadores o aprobadores de almacenamiento vean determinadas categorías de flujos de trabajo. Los operadores o autorizadores de almacenamiento sólo pueden ejecutar los flujos de trabajo de la categoría para los que se les han concedido derechos de acceso.

Los grupos de Active Directory también se pueden utilizar para controlar el acceso a las categorías.

## <span id="page-7-2"></span>**Cómo funciona el control de versiones de entidades**

Las entidades de OnCommand Workflow Automation (WFA), como comandos y flujos de trabajo, tienen versiones. Puede utilizar los números de versión para gestionar fácilmente los cambios en las entidades de WFA.

Cada entidad WFA incluye un número de versión en el formato *major.minor.revision*; por ejemplo, 1.1.20. Puede incluir hasta tres dígitos en cada parte del número de versión.

Antes de modificar el número de versión de una entidad de WFA, debe tener en cuenta las siguientes reglas:

- Los números de versión no se pueden cambiar de la versión actual a una versión anterior.
- Cada parte de la versión debe ser un número del 0 al 999.
- De forma predeterminada, las nuevas entidades de WFA cuentan con las versiones 1.0.0.
- El número de versión de una entidad se conserva al clonar o utilizar **Guardar como** para guardar una copia de la entidad.
- No pueden existir varias versiones de una entidad en una instalación de WFA.

Cuando actualiza la versión de una entidad WFA, la versión de su entidad principal inmediata se actualiza automáticamente. Por ejemplo, la actualización de la versión del comando **Crear volumen** actualiza el flujo de trabajo **Crear un volumen NFS**, porque el flujo de trabajo **Crear un volumen NFS** es una entidad principal inmediata del comando **Crear volumen**. La actualización automática a las versiones se aplica de la siguiente manera:

- Al modificar la versión principal de una entidad, se actualiza la versión secundaria de sus entidades principales inmediatas.
- Al modificar la versión secundaria de una entidad, se actualiza la versión de revisión de sus entidades principales inmediatas.
- La modificación de la versión de revisión de una entidad no actualiza ninguna parte de la versión de sus entidades principales inmediatas.

En la siguiente tabla se enumeran las entidades de WFA y sus entidades principales inmediatas:

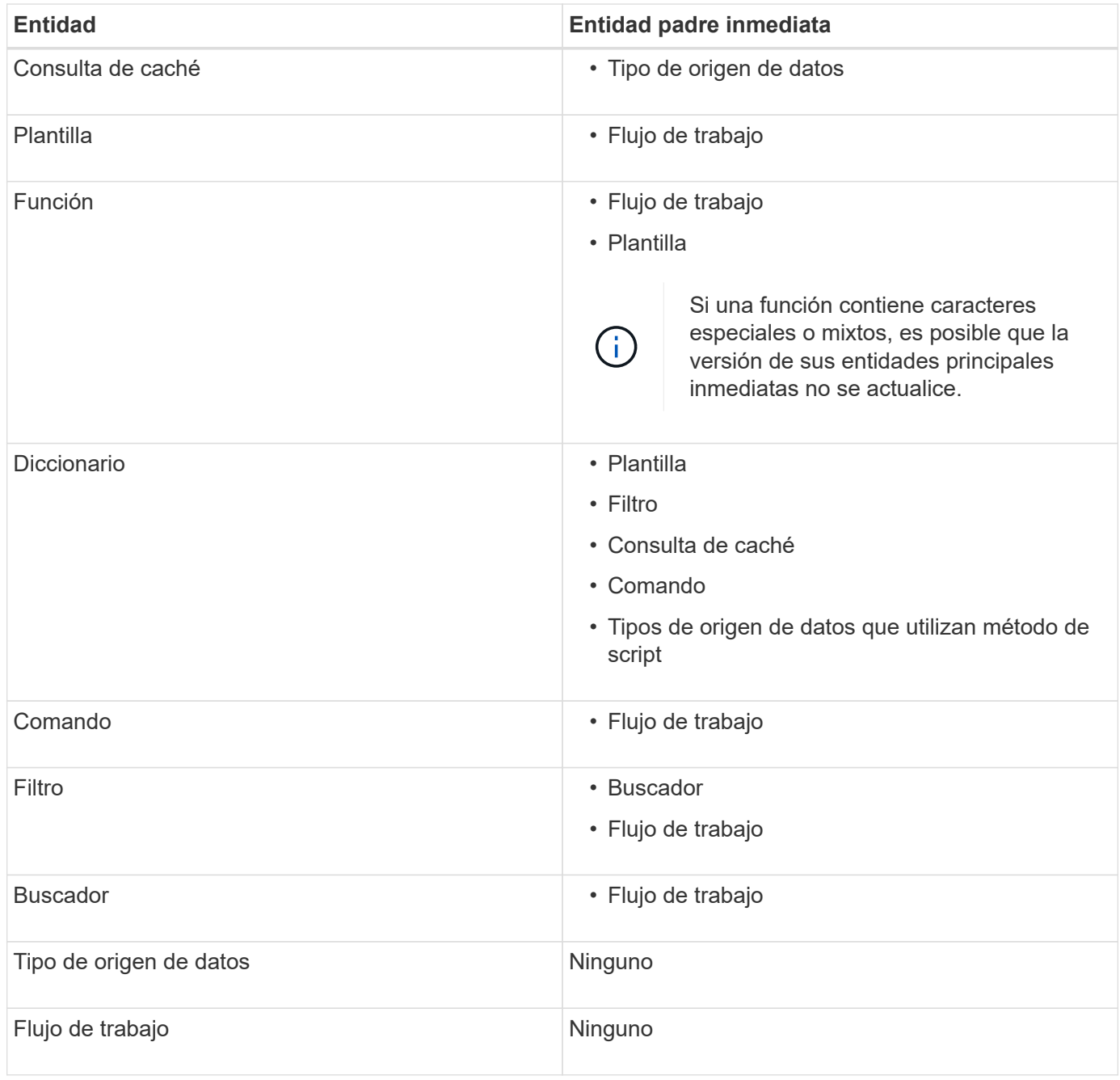

Puede buscar una entidad en WFA usando las partes del número de versión o el número de versión completo.

Si elimina una entidad padre, las entidades secundarias se conservan y su versión no se actualiza para la eliminación.

#### **Cómo funciona el control de versiones al importar entidades**

Si importa entidades de versiones anteriores a Workflow Automation 2.2, las entidades se versionan como 1.0.0, de forma predeterminada. Si la entidad importada ya está presente en el servidor de WFA, la entidad existente se sobrescribe con la entidad importada.

A continuación se muestran los posibles cambios en las entidades de WFA durante una importación:

• Actualización de entidades

Las entidades se sustituyen por una versión posterior.

• Reversión de entidades

Las entidades se sustituyen por una versión anterior.

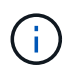

Cuando realiza una reversión de una entidad, se actualiza la versión de sus entidades principales inmediatas.

• Importación de nuevas entidades

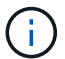

No se pueden importar entidades selectivamente desde un archivo .dar.

Si se importa una versión posterior de una entidad, se actualiza la versión de sus entidades principales inmediatas.

Si hay varias entidades secundarias en la entidad padre importada, sólo se aplica el grado de cambio más alto (mayor, menor o revisión) a las entidades secundarias a la entidad padre. Los siguientes ejemplos explican cómo funciona esta regla:

• Para una entidad padre importada, si hay una entidad secundaria con un cambio menor y otra entidad secundaria con un cambio de revisión, el cambio menor se aplica a la entidad padre.

Se incrementa la parte de revisión de la versión padre.

• Para una entidad padre importada, si hay una entidad secundaria con un cambio principal y otra entidad secundaria con un cambio menor, el cambio principal se aplica a la entidad padre.

Se incrementa la parte secundaria de la versión padre.

#### **Ejemplo de cómo afectan las versiones de entidades secundarias importadas a la versión del padre**

Tenga en cuenta el siguiente flujo de trabajo de WFA: «'Crear volumen y exportar mediante NFS personalizado'» 1.0.0.

Los comandos existentes que se incluyen en el flujo de trabajo son los siguientes:

- «Crear Política de exportación personalizada»» 1.0.0
- "'Crear volumen personalizado'" 1.0.0

Los comandos incluidos en el archivo .dar, que se van a importar, son los siguientes:

- «Crear Política de exportación personalizada»» 1.1.0
- "'Crear volumen personalizado'" 2.0.0

Al importar esto .dar File, la versión secundaria del flujo de trabajo "'Create Volume y export mediante NFS - Custom'" se incrementa a 1.1.0.

#### **Información de copyright**

Copyright © 2024 NetApp, Inc. Todos los derechos reservados. Imprimido en EE. UU. No se puede reproducir este documento protegido por copyright ni parte del mismo de ninguna forma ni por ningún medio (gráfico, electrónico o mecánico, incluidas fotocopias, grabaciones o almacenamiento en un sistema de recuperación electrónico) sin la autorización previa y por escrito del propietario del copyright.

El software derivado del material de NetApp con copyright está sujeto a la siguiente licencia y exención de responsabilidad:

ESTE SOFTWARE LO PROPORCIONA NETAPP «TAL CUAL» Y SIN NINGUNA GARANTÍA EXPRESA O IMPLÍCITA, INCLUYENDO, SIN LIMITAR, LAS GARANTÍAS IMPLÍCITAS DE COMERCIALIZACIÓN O IDONEIDAD PARA UN FIN CONCRETO, CUYA RESPONSABILIDAD QUEDA EXIMIDA POR EL PRESENTE DOCUMENTO. EN NINGÚN CASO NETAPP SERÁ RESPONSABLE DE NINGÚN DAÑO DIRECTO, INDIRECTO, ESPECIAL, EJEMPLAR O RESULTANTE (INCLUYENDO, ENTRE OTROS, LA OBTENCIÓN DE BIENES O SERVICIOS SUSTITUTIVOS, PÉRDIDA DE USO, DE DATOS O DE BENEFICIOS, O INTERRUPCIÓN DE LA ACTIVIDAD EMPRESARIAL) CUALQUIERA SEA EL MODO EN EL QUE SE PRODUJERON Y LA TEORÍA DE RESPONSABILIDAD QUE SE APLIQUE, YA SEA EN CONTRATO, RESPONSABILIDAD OBJETIVA O AGRAVIO (INCLUIDA LA NEGLIGENCIA U OTRO TIPO), QUE SURJAN DE ALGÚN MODO DEL USO DE ESTE SOFTWARE, INCLUSO SI HUBIEREN SIDO ADVERTIDOS DE LA POSIBILIDAD DE TALES DAÑOS.

NetApp se reserva el derecho de modificar cualquiera de los productos aquí descritos en cualquier momento y sin aviso previo. NetApp no asume ningún tipo de responsabilidad que surja del uso de los productos aquí descritos, excepto aquello expresamente acordado por escrito por parte de NetApp. El uso o adquisición de este producto no lleva implícita ninguna licencia con derechos de patente, de marcas comerciales o cualquier otro derecho de propiedad intelectual de NetApp.

Es posible que el producto que se describe en este manual esté protegido por una o más patentes de EE. UU., patentes extranjeras o solicitudes pendientes.

LEYENDA DE DERECHOS LIMITADOS: el uso, la copia o la divulgación por parte del gobierno están sujetos a las restricciones establecidas en el subpárrafo (b)(3) de los derechos de datos técnicos y productos no comerciales de DFARS 252.227-7013 (FEB de 2014) y FAR 52.227-19 (DIC de 2007).

Los datos aquí contenidos pertenecen a un producto comercial o servicio comercial (como se define en FAR 2.101) y son propiedad de NetApp, Inc. Todos los datos técnicos y el software informático de NetApp que se proporcionan en este Acuerdo tienen una naturaleza comercial y se han desarrollado exclusivamente con fondos privados. El Gobierno de EE. UU. tiene una licencia limitada, irrevocable, no exclusiva, no transferible, no sublicenciable y de alcance mundial para utilizar los Datos en relación con el contrato del Gobierno de los Estados Unidos bajo el cual se proporcionaron los Datos. Excepto que aquí se disponga lo contrario, los Datos no se pueden utilizar, desvelar, reproducir, modificar, interpretar o mostrar sin la previa aprobación por escrito de NetApp, Inc. Los derechos de licencia del Gobierno de los Estados Unidos de América y su Departamento de Defensa se limitan a los derechos identificados en la cláusula 252.227-7015(b) de la sección DFARS (FEB de 2014).

#### **Información de la marca comercial**

NETAPP, el logotipo de NETAPP y las marcas que constan en <http://www.netapp.com/TM>son marcas comerciales de NetApp, Inc. El resto de nombres de empresa y de producto pueden ser marcas comerciales de sus respectivos propietarios.